# **Application Notes**

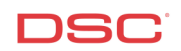

## **1.8 Default – Reset Panel to Factory Default** (PC1616/1832/1864 V4.2)

### **Panels:**

POWER SERIES (PC1616/1832/1864 V4.2)

### **Overview:**

Any PowerSeries panel can be defaulted, provided installer's lockout is not enabled. There are two ways to default the panel: a software default and a hardware default.

#### **Factory Default Main Panel (via Hardwire if the Installer Code IS NOT known)**

To factory default the main control panel, perform the following:

- 
- Step 1 Remove AC and battery from the panel<br>Step 2 Remove all wires from the Zone 1 and F Step 2 – Remove all wires from the Zone 1 and PGM1 terminals<br>Step 3 – With a piece of wire short the Zone 1 terminal to the PG
- With a piece of wire short the Zone 1 terminal to the PGM1 terminal
- Step 4 Apply AC power to the main panel
- Step 5 Zone light 1 will turn ON when the default is complete (approx. 30 seconds)
- Step 6 Remove AC power from the panel
- Step 7 Reconnect all original wiring and power up the control panel normally

#### **Note: Only the main panel will default. All modules will not be affected.**

#### **Factory Default Main Panel (via Software if the Installer Code IS known )**

To factory default the main control panel, perform the following:

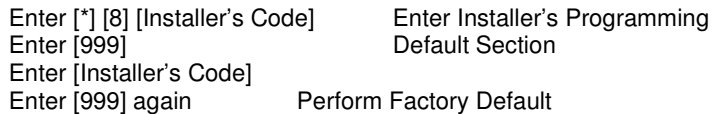

The panel will take a few seconds to perform the default. When the keypad is again operational the default is complete.

#### **Note: Only the main panel will default. All modules will not be affected.**